## **Front View**

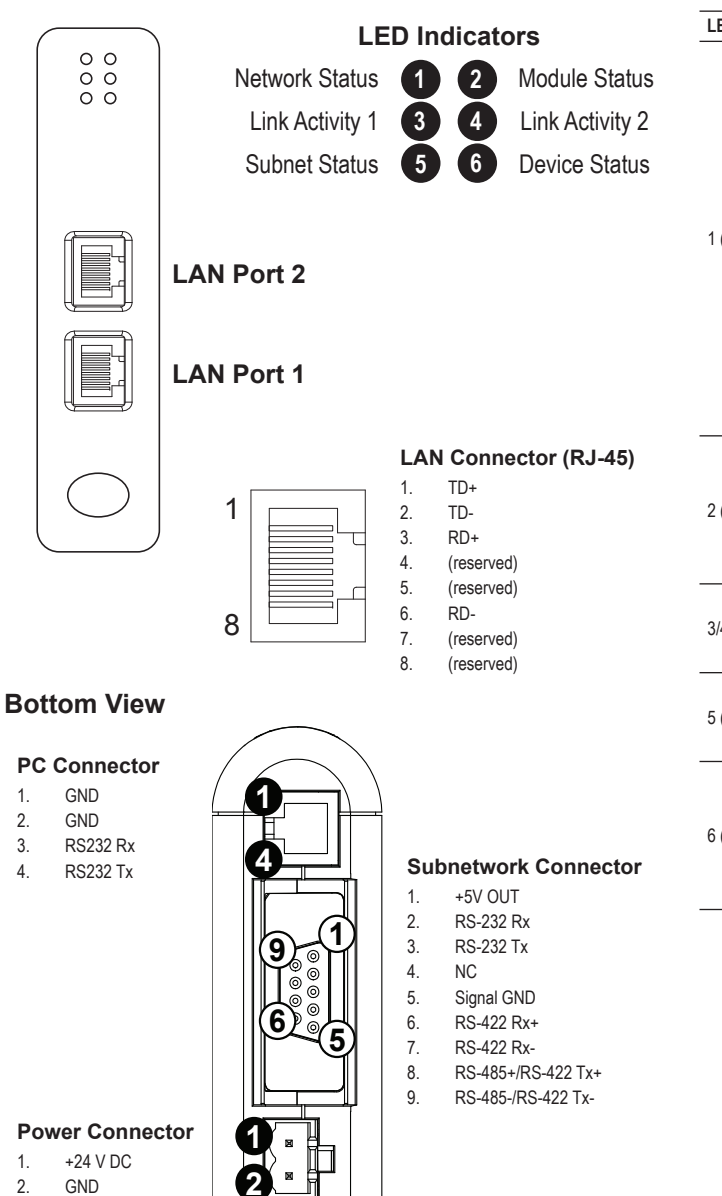

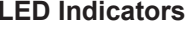

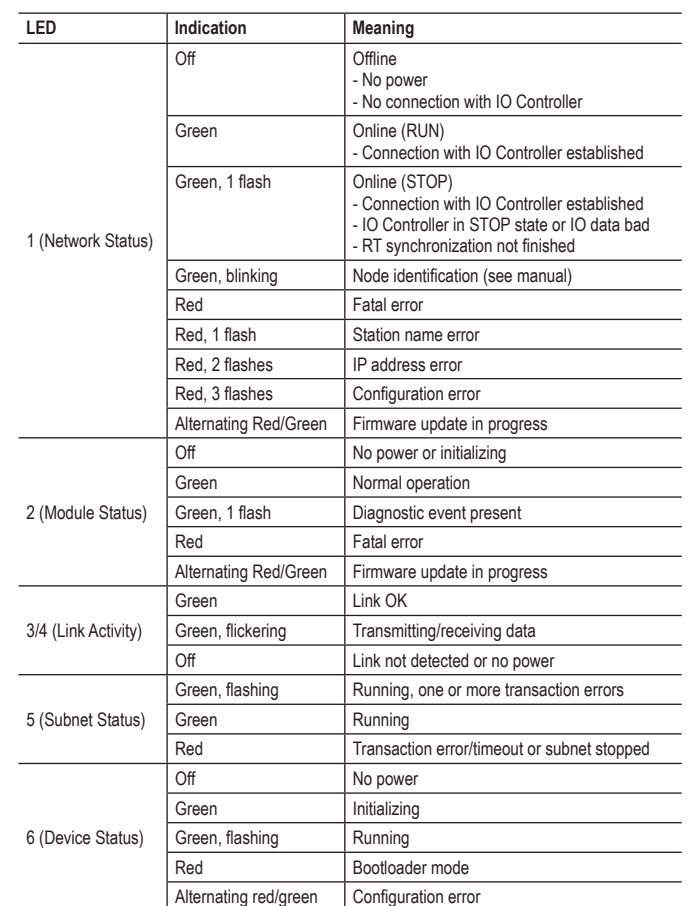

## **Accessories Checklist**

The following items are required for installation:

- Anybus Configuration Manager Communicator RS-232/422/485 (available at www.anybus.com)
- RS-232 configuration cable
- Subnetwork connector
- PROFINET network cable and connector (not included)

## **Installation and Startup Summary**

- 1. Mount the gateway on the DIN rail
- 2. Connect the gateway to the PROFINET network
- 3. Connect the gateway to the subnetwork
- 4. Power on the gateway
- 5. Connect the configuration cable between the gateway and the PC containing Anybus Configuration Manager
- 6. Configure the gateway using Anybus Configuration Manager
- 7. Configure and start the PROFINET network

**EMC Compliance (CE)**

 $C \in$ 

This product is in accordance with the EMC directive 2014/30/EU through conformance with the following standards:

- **EN 61000-6-4 (2007) Emission standard for industrial environment**EN 55016-2-3, Class A (2010)
- EN 55022, Class A (2011)
- **EN 61000-6-2 (2005) Immunity for industrial environment** EN 61000-4-2 (2009) EN 61000-4-3 (2006) EN 61000-4-4 (2012) EN 61000-4-5 (2014) EN 61000-4-6 (2014)

## **Technical Support**

Technical support, documentation and software downloads are available at www.anybus.com.